# **CMS Snapshot Analysis - Run Analyzer - J2EE - Information - How to find out the list of ancestors of a class**

# **Description**

CSS N/A

Ancestors can be interfaces implemented by the class, or parent classes extended by the class. This page explains how to list the ancestors of a class.

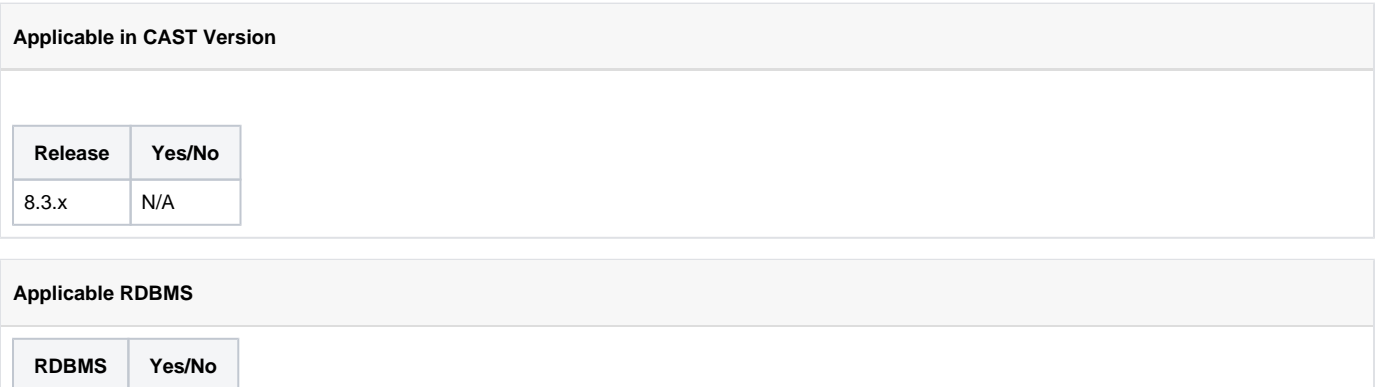

**How to find out the list of ancestors of a class**

## **HOW To find out the list of ancestors of a class**

Open the source file and look if the class implements some interface. It is the case if the class declaration contains the **implements** keyword

### **Interface Implementation**

class Child implements IChild, ISomeOtherInterface {

In this example, class Child implements two interfaces : IChild and ISomeOtherInterface. Add both interfaces to your list.

If the class inherits some parent class, then you also have to find out the interfaces implemented by the parent class. The class inherits a parent class if the class declaration contains the **extends** keyword.

## **Class Inheritance**

class Child extends Parent implements IChild, ISomeOtherInterface {

In this example, add class Parent and interfaces IChild and ISomeOtherInterface to your list.

To find out the location of the Parent source file, look for it in Enlighten Object Browser and add it to your view. Typing F12 will tell you about the source file in the properties view Example:

## **Interface Implementation (parent class source file)**

class Parent implements IParentInterface {

In this example, add interface IChildParentInterface to your list.

Of course, if interface IParentInterface extends another interface like below, you have to proceed recursively until you encounter no more "implements" nor "extends" keywords

### **Recursive Inheritance**

interface IParentInterface extends IGrandParentInterface {

Add interface IGrandParentInterface to your list

At this stage, your list contains {Child, IChild, ISomeOtherInterface, Parent, IParentInterface, IGrandParentInterface} . To be continued recursively.

## **Notes/comments**

[CMS Snapshot Analysis - Run Analyzer - Missing or Wrong Links per technology](https://doc.castsoftware.com/display/TG/CMS+Snapshot+Analysis+-+Run+Analyzer+-+Missing+or+Wrong+Links+per+technology)

# **Related Pages**